# <span id="page-0-0"></span>MDTools® 785

# What's New

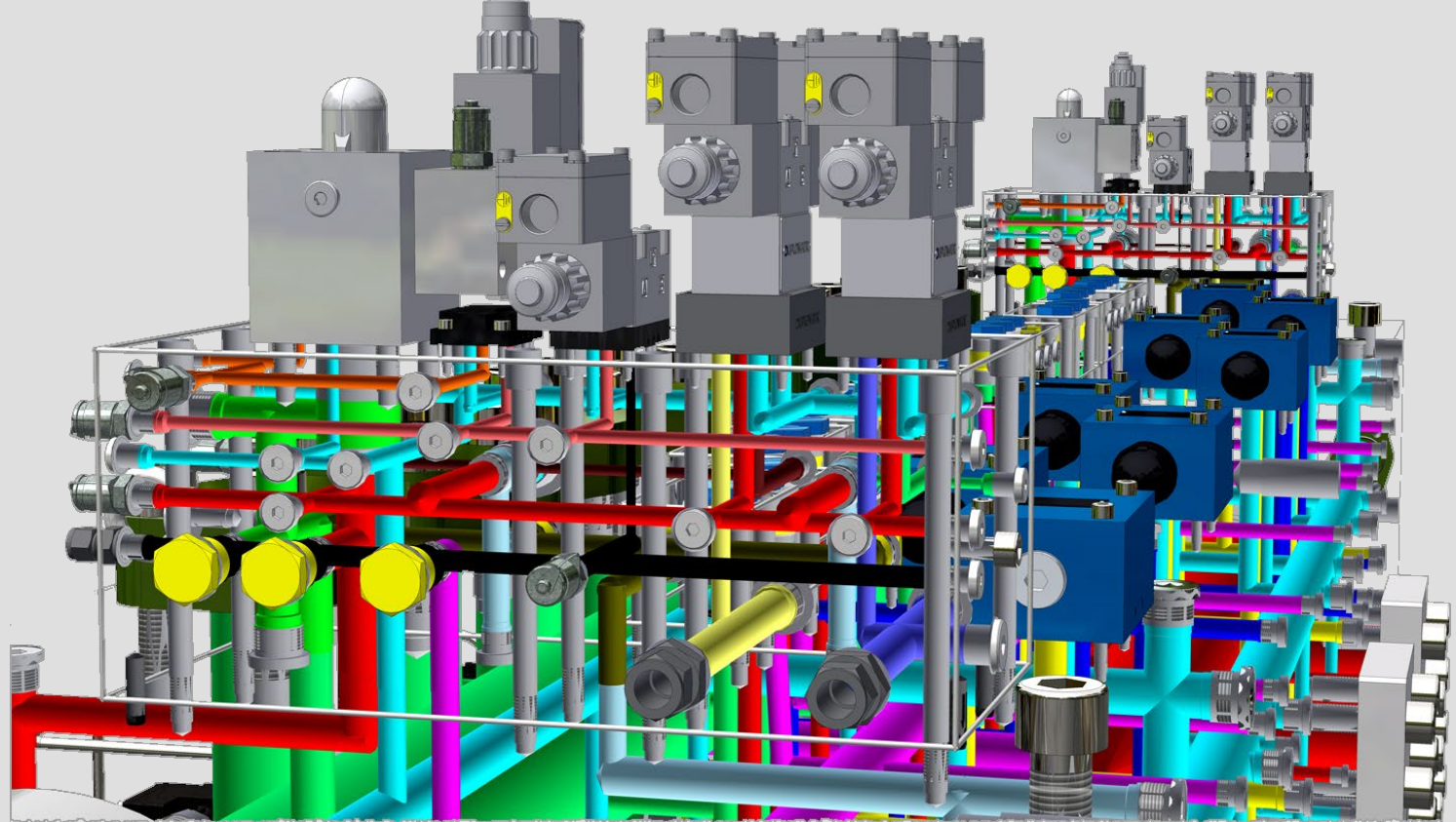

\* Manifold Assembly designed with MDTools, courtesy Duplomatic MS SpA.

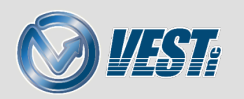

#### <span id="page-1-0"></span>MDTools® 785 ® 785 What's New

#### [New Command: Edit Footprint](#page-2-0)

[Edit Footprint](#page-3-0)

[Edit Footprint Features](#page-4-0)

#### [Bolt Holes](#page-5-0)

[Bolt Holes Modeled using Inventor](#page-6-0)® Threads [Thread Circles Displayed for Threaded Bolt Holes](#page-7-0) [Switch to Threaded Bolt Holes](#page-8-0)

#### [Depth to Tip Setting](#page-11-0)

[Setting now available in Edit All Cavity Parameters](#page-12-0)

#### [VEST Desktop App](#page-13-0)

[Install VEST Desktop App](#page-14-0)

[Automatically Install Updates](#page-15-0)

[VEST Desktop App Update Manager](#page-16-0)

#### [Angular Drills](#page-9-0)

[Angular Drills no longer marked as Construction Port](#page-10-0)

#### [Miscellaneous](#page-17-0)

[Additional MDTools Enhancements](#page-18-0)

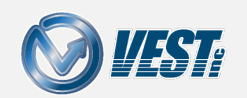

MDTools® 785 What's New 2 of 20  $\leq$  2 of 20  $\geq$ 

# <span id="page-2-0"></span>Edit Footprint

…new command

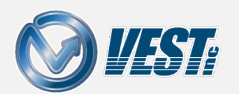

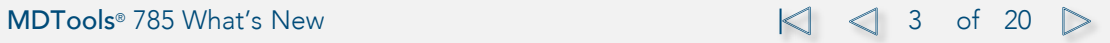

<span id="page-3-0"></span>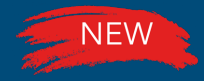

### Edit Footprint

#### Modify a footprint directly in MDTools<sup>®</sup>

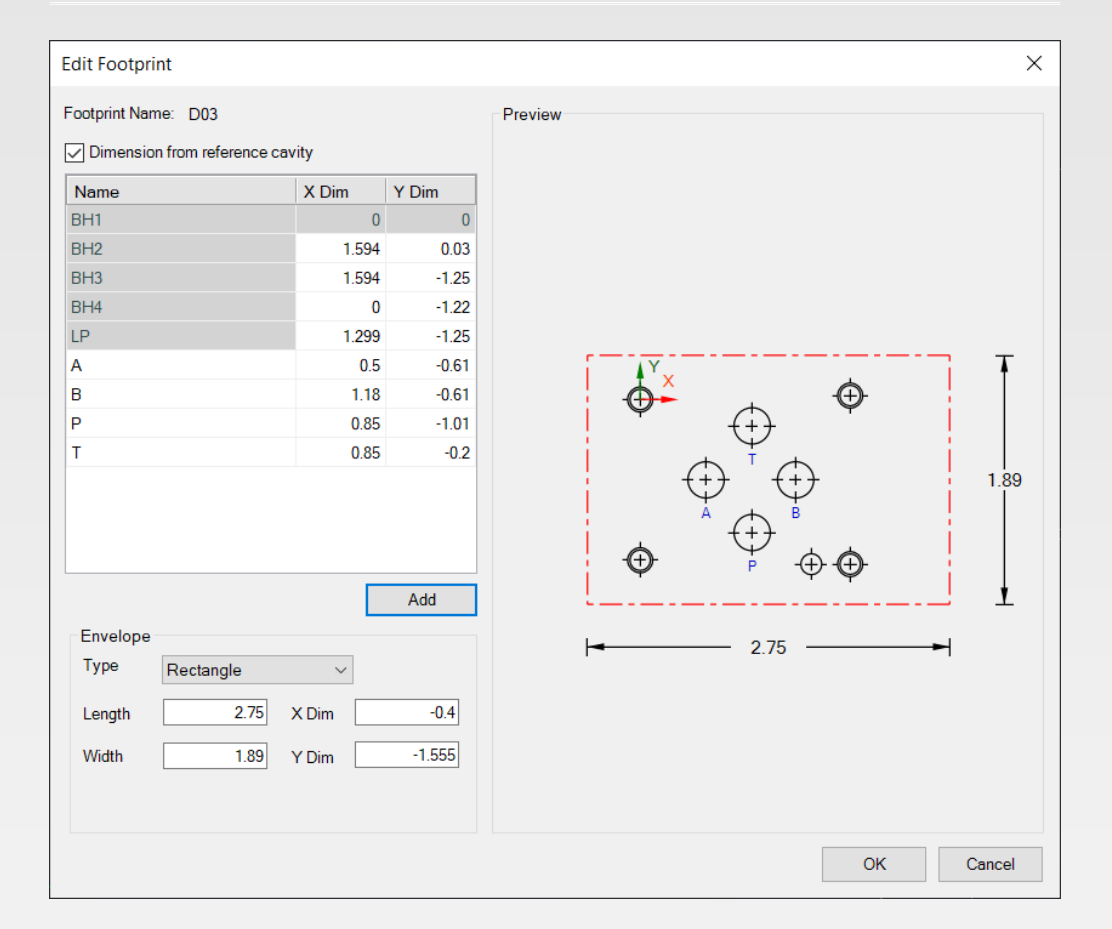

#### Note

The Edit Footprint command only changes an existing footprint on a block. MDTools Library Manager is still needed to edit the default footprint parameters.

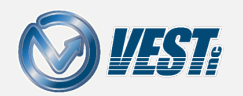

<span id="page-4-0"></span>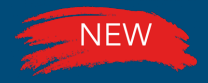

## Edit Footprint Features

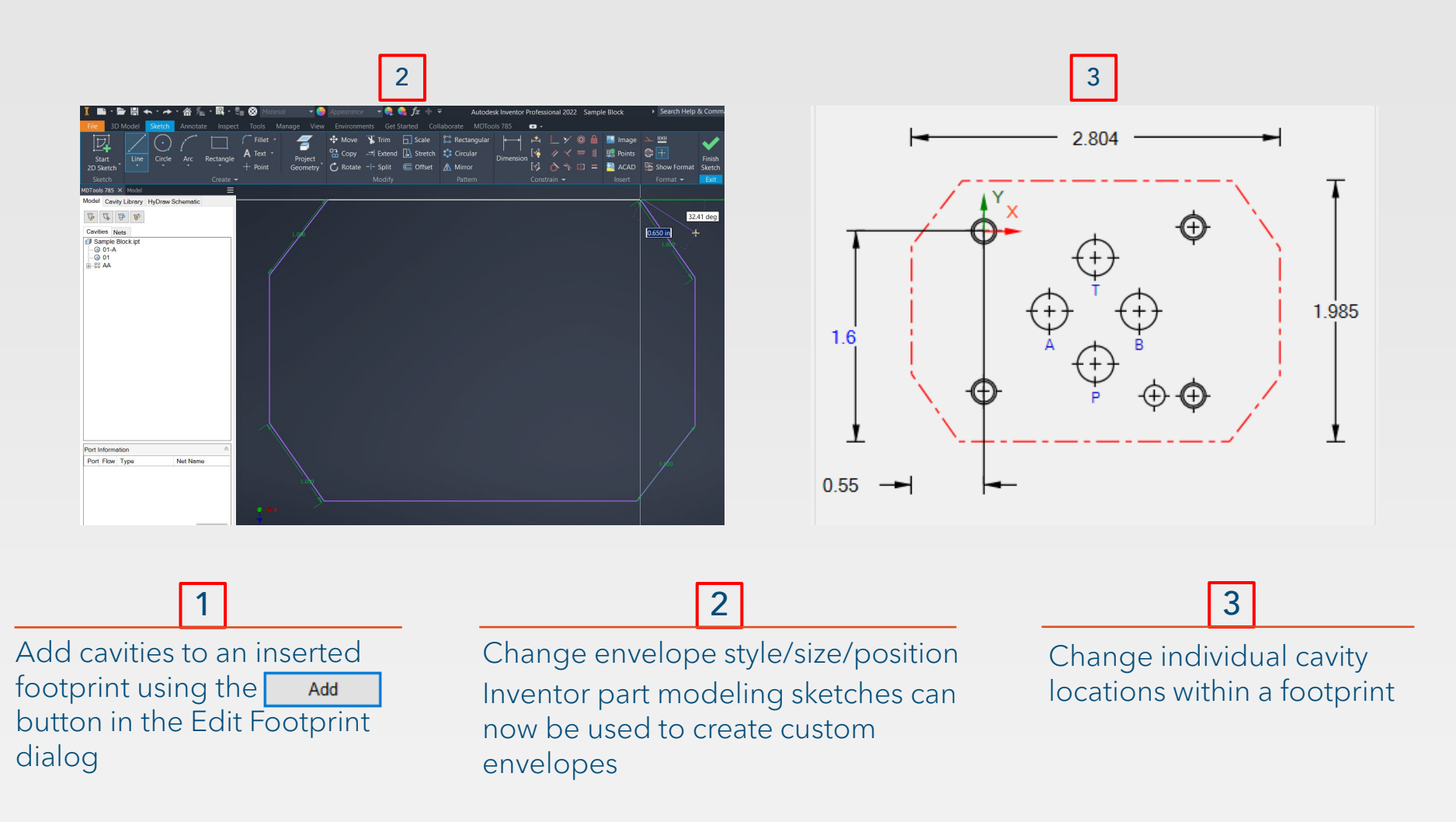

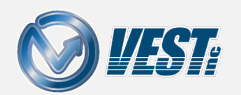

### Bolt Holes

<span id="page-5-0"></span>Threads displayed in the model and in the drawing

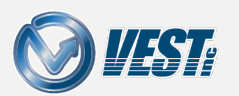

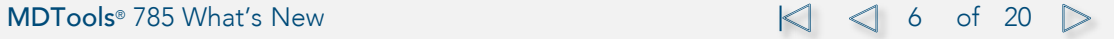

#### <span id="page-6-0"></span>NEW 3 Bolt Holes Modeled using Inventor<sup>®</sup> Threads

#### Tapped Hole feature used to show threads in the part model

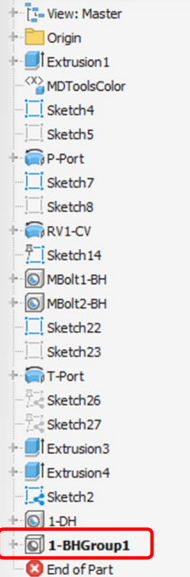

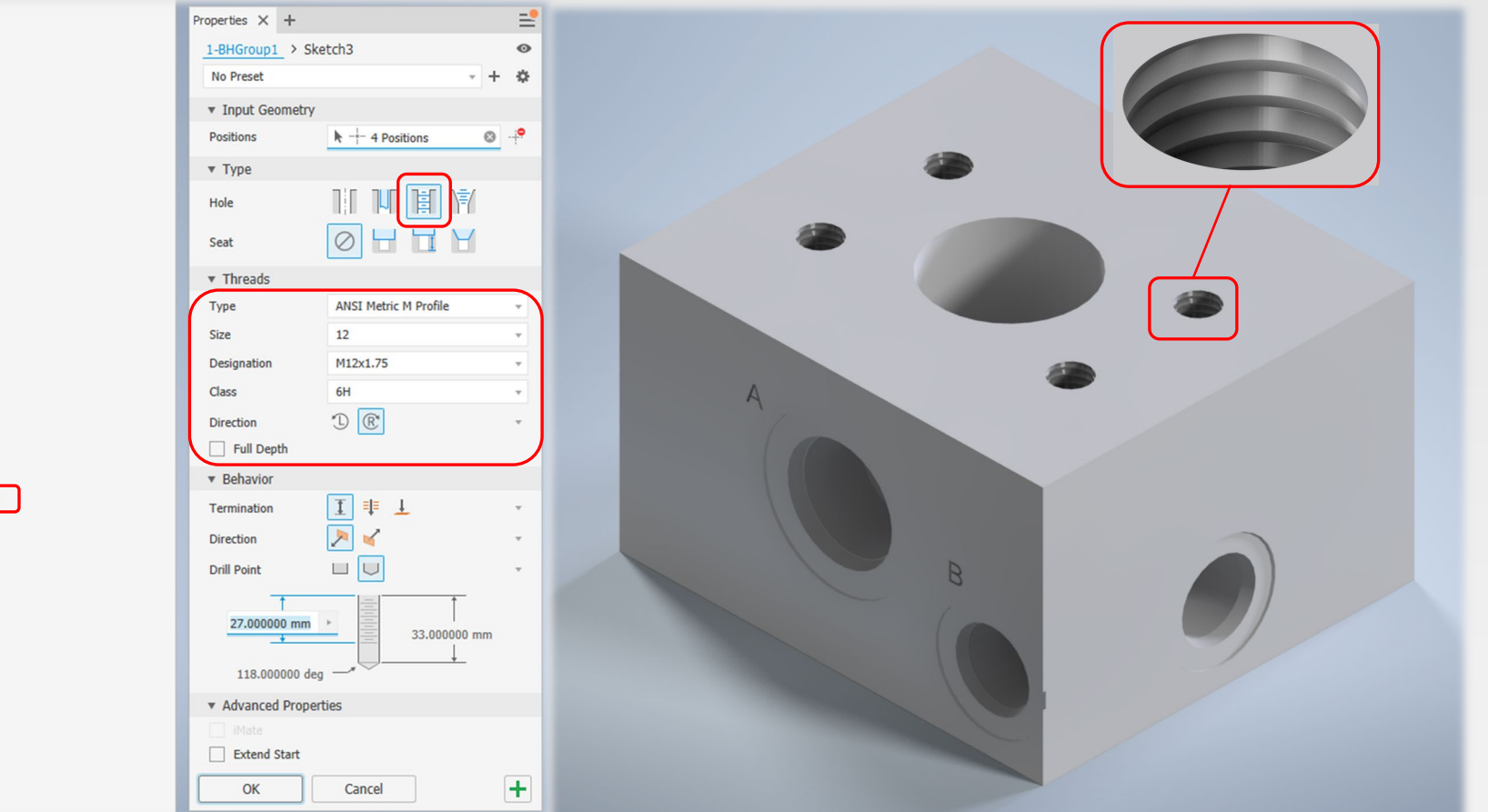

Note: Threads are only visible when using the Shaded, Realistic, or Monochrome visual styles.

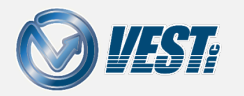

#### MDTools® 785 What's New 7 of 20  $\leq$  7 of 20  $\geq$

### <span id="page-7-0"></span>**NEW & Thread Circles Displayed for Threaded Bolt Holes**

Control the display of bolt holes in the Drawing view with Inventor settings and save those settings in a drawing template

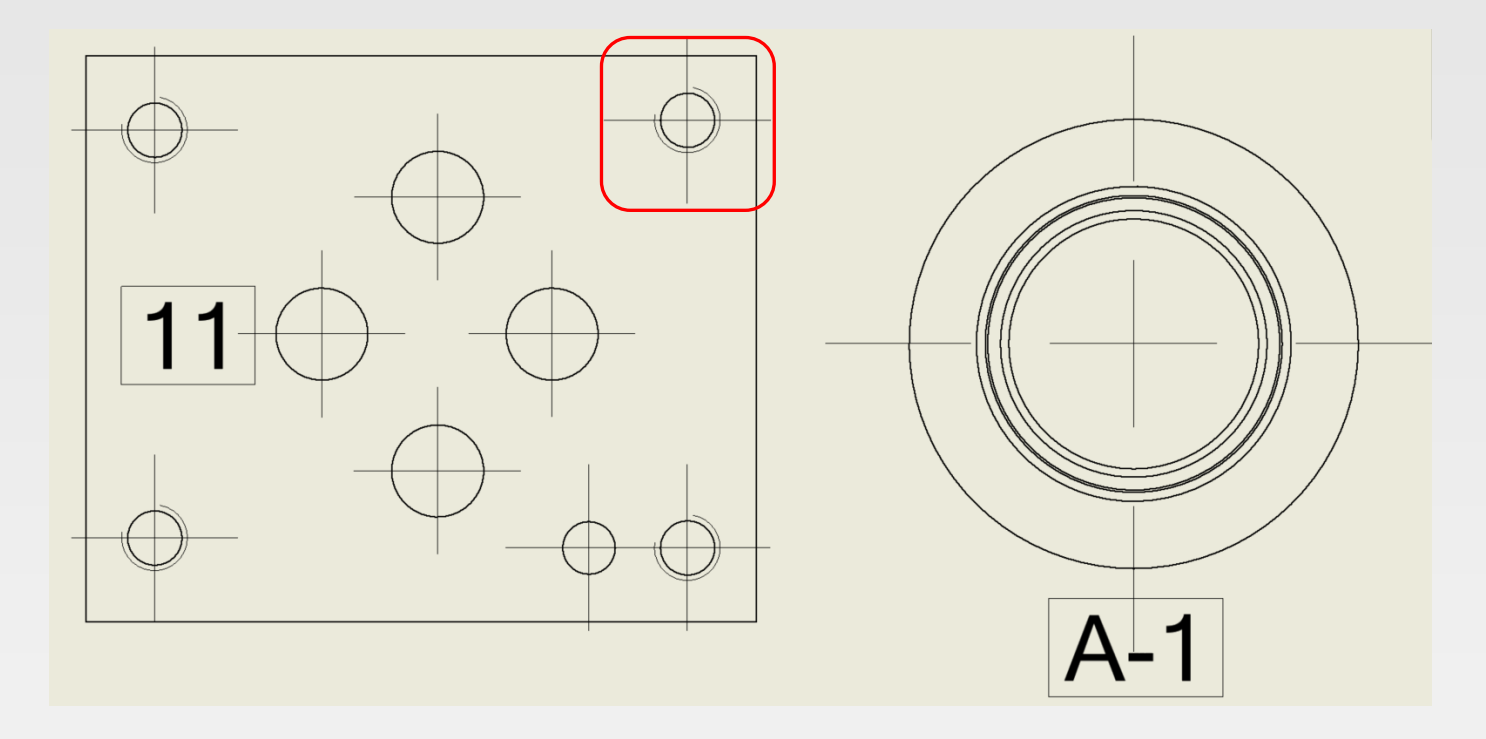

Manage > Styles Editor > Object Defaults > Thread lines

Manage > Styles Editor > Standard > Default Standard (ANSI) > Default Thread Edge Display

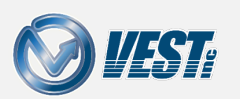

MDTools® 785 What's New  $\leq$  8 of 16  $\geq$ 

<span id="page-8-0"></span>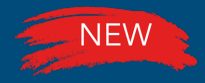

### Switch to Threaded Bolt Holes

### Model Cavity using Thread option available in MDTools<sup>®</sup> Settings

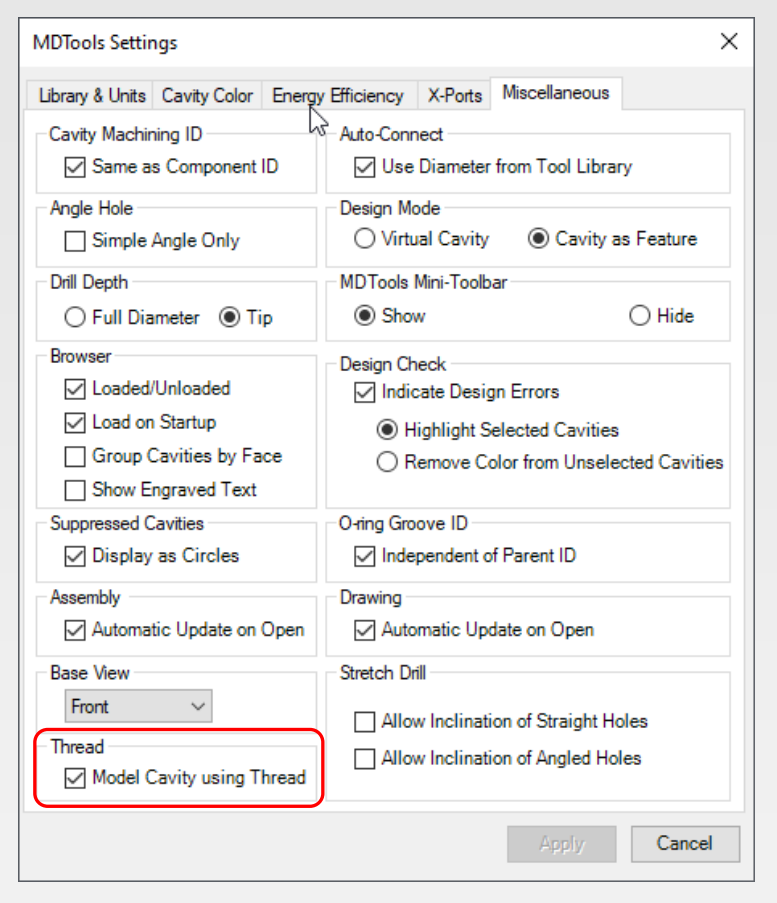

MDTools Settings > Miscellaneous > Thread > Select/Deselect Model Cavity using Thread

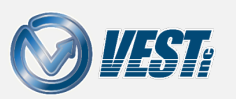

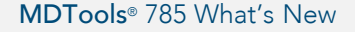

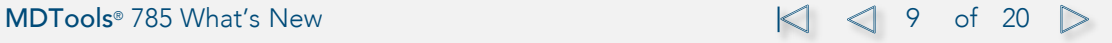

### <span id="page-9-0"></span>Angular Drills

…no longer marked as construction ports

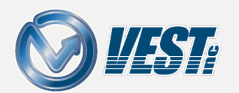

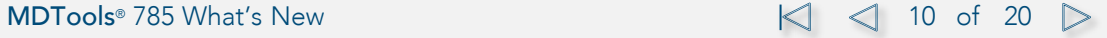

# <span id="page-10-0"></span>**Angular Drills will not be Inserted as X-Port**

#### Angular Drills will not be assigned the X icon in the MDTools Browser

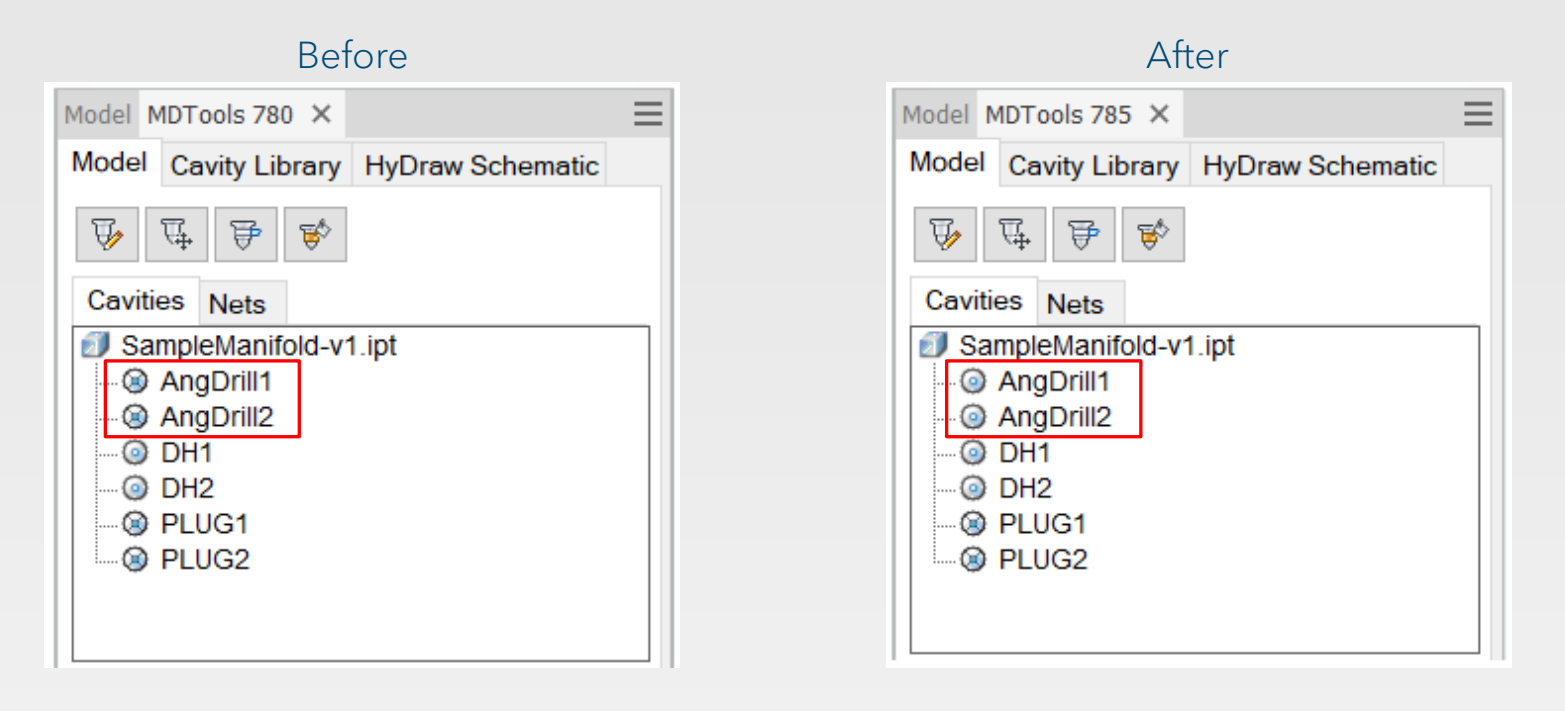

Assemble Plugs command will not prompt for angular drills

Mark Construction Ports command will not mark angular drills in 2D drawings

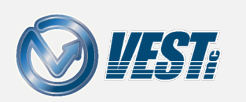

### <span id="page-11-0"></span>Depth to Tip Setting

…now available in Edit All Cavity Parameters

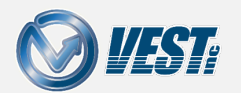

**MDTools**® 785 What's New 12 of 20  $\triangleright$ 

<span id="page-12-0"></span>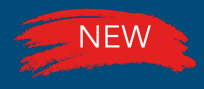

### Depth to Tip now available in Edit All Cavity Parameters

### Assign Step12 depth to the tip or full radius of the drill

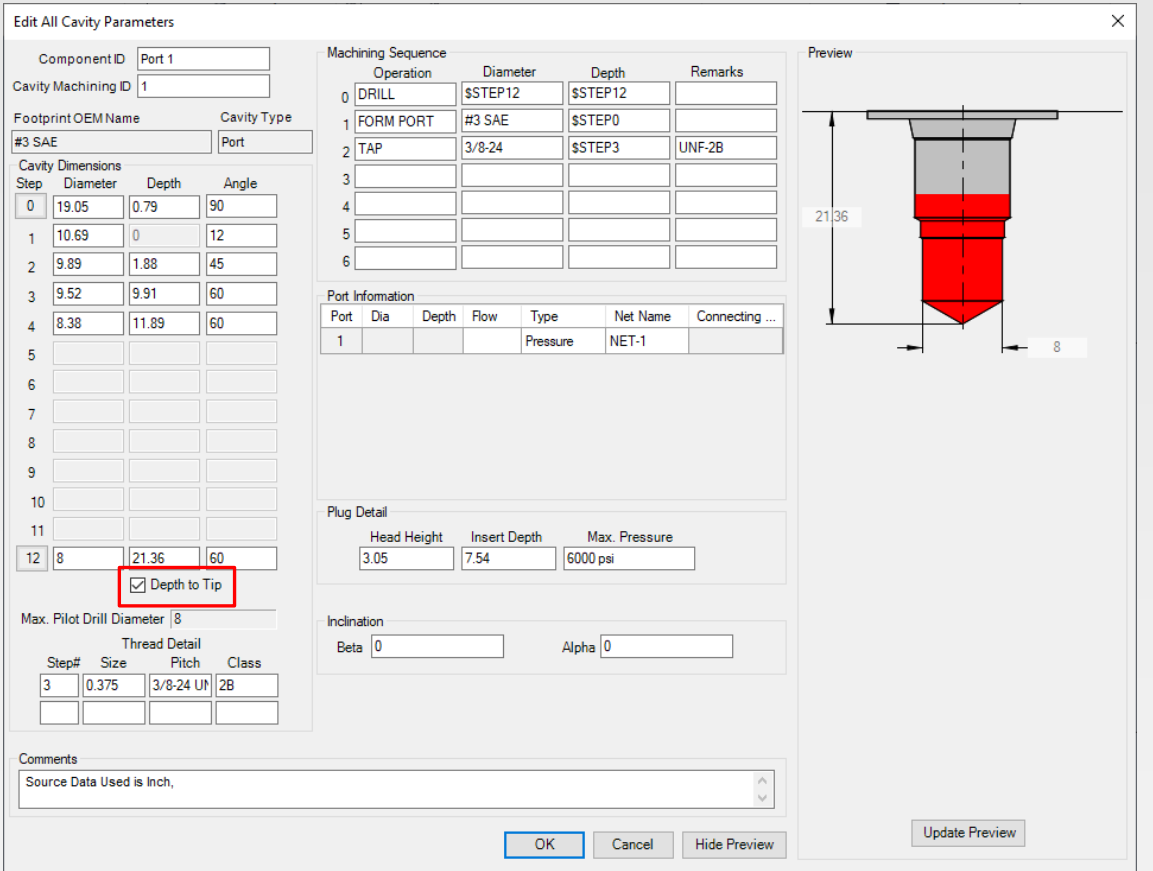

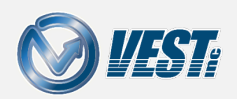

# <span id="page-13-0"></span>VEST Desktop App

…updates

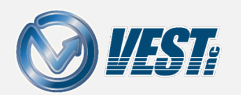

**MDTools**® 785 What's New 14 of 20  $\triangleright$ 

<span id="page-14-0"></span>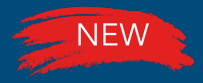

### Install VEST Desktop App

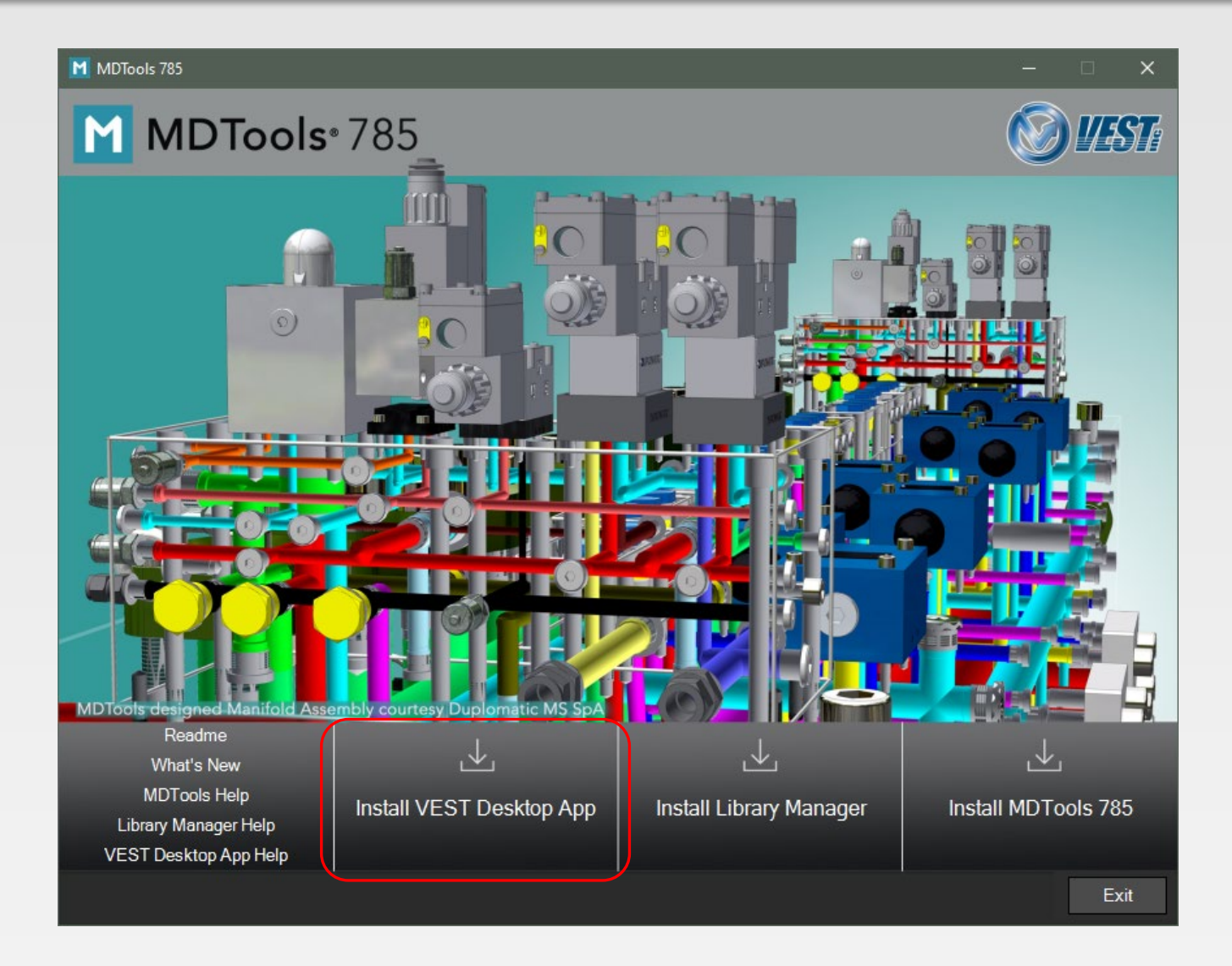

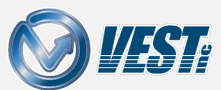

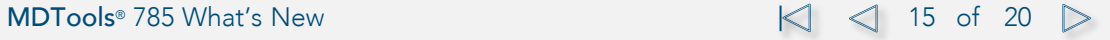

<span id="page-15-0"></span>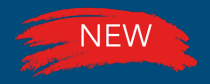

# Automatically Install Updates

### VEST Desktop App Update Manager: Settings

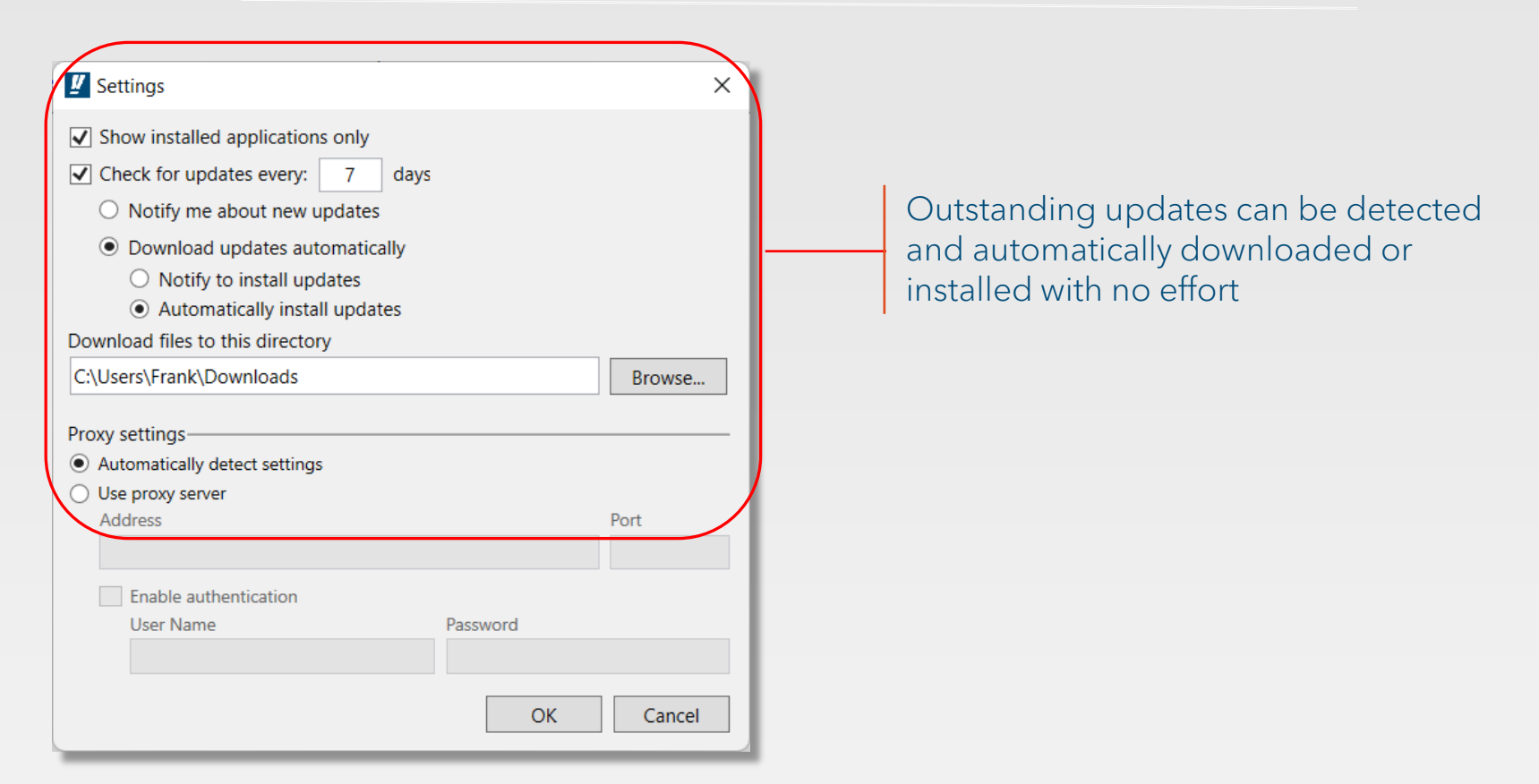

#### **Note**

The VEST Desktop App does not install automatically with MDTools 785.

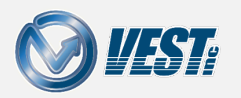

# <span id="page-16-0"></span>NEW VEST Desktop App Update Manager

### Check for uninstalled updates

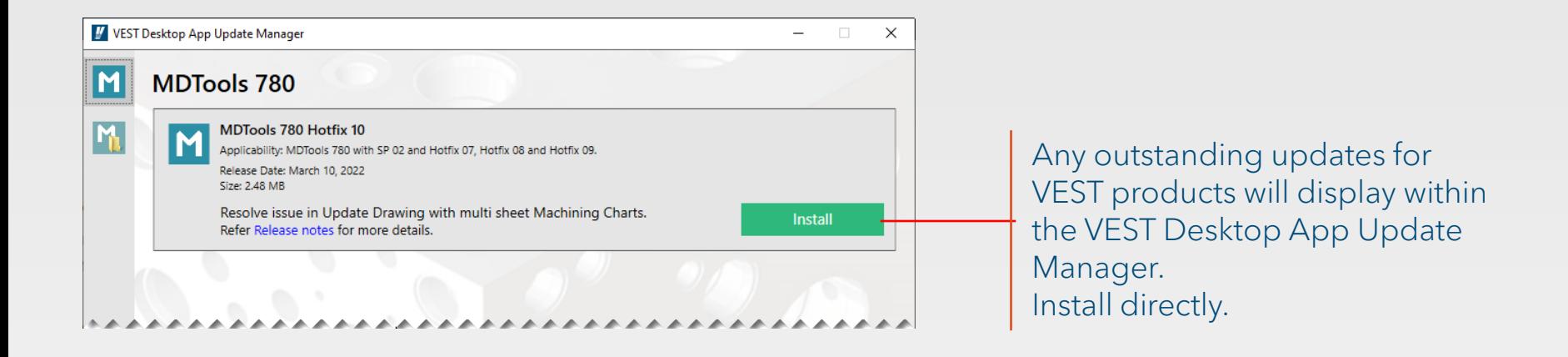

#### Note

The VEST Desktop App does not install automatically with MDTools 785.

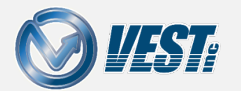

MDTools® 785 What's New 17 of 20  $\leq$  17 of 20  $\geq$ 

### <span id="page-17-0"></span>Miscellaneous

…additional MDTools® enhancements

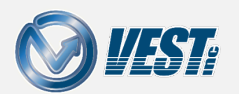

**MDTools**® 785 What's New 18 of 20  $\Box$ 

<span id="page-18-0"></span>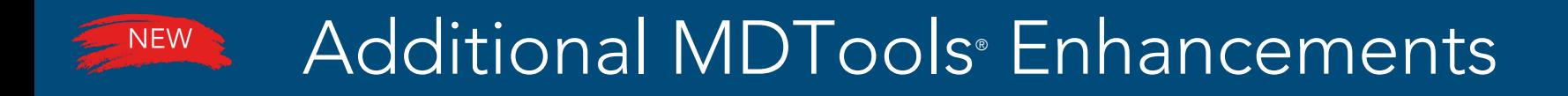

#### …more power

- MDTools now compatible with Autodesk<sup>®</sup> Vault 2022
- MDTools now supports Windows<sup>®</sup> 11 GUI
- Machining Chart update now supports multi-sheet charts

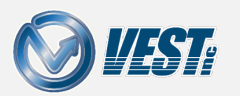

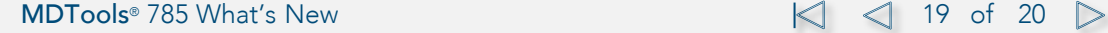

# MDTools® 785

### Premier 3D manifold design software

USA: +1 (248) 649-9550 [sales@VESTusa.com](mailto:sales@VESTusa.com) Europe: +39 328 695 7001 [carlo.molon@VESTusa.com](mailto:carlo.molon@VESTusa.com)

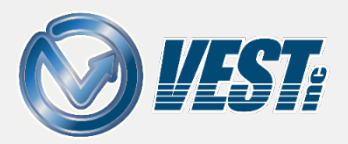